*Лекция \_3*

## *Введение в программирование на языке гипертекстовой разметки HTML*

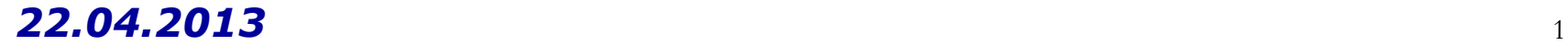

- 1. **Версии HTML** *Содержание*
- $2.$  Введение в HTML.
- 3. Инструментарий.
- 4. Теги.
- 5. Структура HTML-кода.
- 1. Теги верхнего Френь 2 me206
- 2. Теги заголовка документа.
- 3. Блочные элементы
- 4. Встроенные элементы.
- 5. Универсальные элементы.
- 6. Списки.
- 7. Таблицы.
- 8. Фреймы.

Цвет.

- 2. Ȁестнадцатеричные цвета. *Значения параметров у тегов*
- 3. Веб-цвета
- 4. Размер.
- 5. Адрес.
- 6. Текст.
- Особенности текста в HTML.
- Абзацы.
- Заголовки
- Выравнивание текста
- Начертания: жирное, Курсивное
- Верхний и нижний индекс
- Абсолютные и относительные ссылки. *Ссылки*
- Виды ссылок.
- Правила вложений для тега <A>
- Параметры ссылок.
- Ссылка на адрес электронной почты.

*Якоря*

# *Изображения*

- Формат GIF.
- Формат JPEG.
- Формат PNG-8 и Формат PNG-24
- Добавление рисунка .

## *Изображения*

- Альтернативный текст.
- Изменение размеров рисунка.

*Списки* • Маркированный список.

- Нумерованный список. Нумерация списка
- Список определений.
- *Таблицы* Создание таблицы.
- Параметры тега <TABLE>.
- Параметры тега <td>.
- Особенности таблиц

# *Таблицы* • Выравнивание таблиц.

- Объединение ячеек.
- Вложенные таблицы.
- Заголовок таблицы.
- Достоинства и недофатки фреймов.
- Создание фреймов.
- Ссылки во фреймах.
- Границы между фреймами.
- Изменение размеров фреймов.
- Полосы прокрутки.
- Плавающие фреймы.

### *Версии HTML*

RFC 1866 — HTML 2.0, одобренный как стандарт 22 сентября 1995 г.;

HTML 3.2 — 14 января 1997 г.;

HTML 4.0 — 18 декабря 1997 г.;

HTML 4.01 (значительные изменения) — 24 декабря 1999 г.;

ISO/IEC 15445:2000 (так называемый ISO HTML,

основан на HTML 4.01 Strict) — 15 мая 2000 г.

 $HTML$  5 — в разработке.

•Request For Comments

### *Версии HTML*

Официальной спецификации HTML 1.0 не существует. До 1995 года существовало множество неофициальных стандартов HTML. ǿтобы стандартная версия отличалась от них, ей сразу присвоили второй номер. Версия 3 была предложена Консорциумом всемирной паутины (W3C) в марте 1995 года и обеспечивала много новых возможностей, таких как создание таблиц, «обтекание» изображений текстом и отображение сложных математических формул. Этот стандарт был совместим с версией 2.0, но его реализация была сложна для браузеров того времени. Версия 3.1 официально никогда не предлагалась, и следующей версией стандарта HTML стала 3.2, в которой были опущены многие нововведения версии 3.0, но добавлены нестандартные элементы, поддерживаемые браузерами «Netscape» и «Mosaic».

*HTML* — это не язык программирования в общепринятом смысле, а язык гипертекстовой разметки документа. С его помощью на Web-странице можно разместить текст, графические изображения, звуковые и видеофайлы - практически любую электронную информацию.

Текст на языке *HTML* интерпретируется браузером и отображается в виде документа, в удобной для человека форме.

С помощью *HTML* должным образом форматируют Webстраницы и устанавливают между ними связь.

 $_{\rm 22.04.20}$ атформ созданы файлы, которые использованы на $_{\rm 10}$ При этом не имеет значения, на какой из компьютерных

Web-страницах. В соответстве производственность при соответствующее соответствующее соответствующее соответств

#### *Появление гипертекста*

В середине 1960-х Тед Нельсон создал слово "*гипертекст*" для описания системы непоследовательных ссылок внутри текста. Идея состояла в том, чтобы перемещаться по текстовым ссылкам, не читая при этом материал в линейной последовательности.

Фрагмент информации в одном месте будет вести к родственной информации в другом месте через цепочку ссылок, чтобы собрать сведения из различных источников, разбросанных по множеству документов.

#### *Появление гипертекста*

И только пятнадцать лет спустя Тим Бернерс-Ли, работавший консультантом в Европейском центре ядерных исследований (CERN), написал программу с названием "Enquire-Within-Upon-Everything" ("Задай любой вопрос"), которая позволяла создавать ссылки между произвольными узлами текста в документе. Каждый узел имел заглавие-идентификатор и список двунаправленных ссылок, поэтому читатели могли перемещаться из одного раздела документа в другой, активируя текстовые ссылки.

В 1990 Бернерс-Ли начал работу над гипертекстовым "**браузером**". Он придумал термин "WorldWideWeb" ("Всемирная паутина") для названия программы и "World Wide Web" - для названия проекта. Проект WWW был первоначально разработан для создания распределенной гипермедийной системы, которая была легко доступна из любого настольного компьютера, и для согласования физических исследований, разбросанных по всему миру. Web содержала стандартные форматы для текста, графики, звука и видео, которые легко индексировались и были доступны для поиска всем сетевым машинам.

Были предложены стандарты для:

*Единообразного локатора ресурса (URL - Uniform Resource Locator).*

Он является схемой адресации Web.

*Протокола передачи гипертекста (HTTP - HyperText Transfer Protocol).*

Он является множеством сетевых правил для передачи Web-страниц.

*Языка разметки гипертекста (HTML - HyperText* 

*Markup Language*.

Внешний вид HTML документа (например, заголовок, тело документа и колонтитул) определяется специальными его элементами, которые должным образом интерпретирует Web-браузер. Эти элементы стандартизированы *Консорциумом World Wide Web*  (World Wide Web Consortium — W3C) и называются *дескрипторами (или тегами).*

*Дескрипторы (теги)* — это элементы, которыми определяются внешний вид и "поведение" Webстраницы.

15 Как правило, внешний вид и расположение элементов Web-страницы (текст, изображение и т.д.) определяются парой дескрипторов, между которыми находятся эти элементы. 22.04.2013

*Размещение файлов Web-страниц* простейший текстовый редактор. Но существуют и специализированные средства. Среди них Smart Web Builder html-редактор с удобным интерфейсом и широкими возможностями (http://www.softportal.com/software-4614-smart-web-builder.ht ml).

для создания файлов Web-страниц можно использовать и производительно использовать использовать использовать ис

Чтобы другие пользователи Internet могли по оценить ваши Web-страницы, файлы этих страниц необходимо разместить на Web-сервере. Место на нем, и подключение к Internet обеспечивают Internet-провайдеры *(JSP* — *Internet Service Provider).* Есть *и* другие организации, которые могут предоставить услуги по хранению Ваших Web-страниц на сервере. Они называются *Web Presence Provider (WPP).* 

## *Основные элементы HTML*

*HTML* и *XHTML* — это языки гипертекстовой разметки, которыми определяется структура текстовых элементов документа;

*HTML*— язык, не зависящий от типа компьютерной платформы. Независимо от компьютерной платформы

— будь то PC, Macintosh или UNIX,— если воспользоваться только Web-браузером, для посетителей вашего Web-узла страницы будут

отображаться одинаково;

XHTML— это последняя и более структурированная версия HTML.

*Основные элементы HTML HTML* — это язык макетирования документов и описания гиперссылок. Однако он не соответствует строгому стандарту *XML*. Поэтому W3С предложил язык *XHTML*, переработав HTML в соответствии с требованиями *XML*. XHTML поддерживает все возможности HTML, применяя более жесткие правила XML. Создавать XHTML-документы ничуть не сложнее чем писать обычную HTML-разметку, а перспективы использования таких документов значительно шире, поскольку к ним оказывается применим весь инструментарий XML.

Поэтому в последнее время наибольшее внимание уделяется

именно XHTML, как приоритетному инструменту разметки гипертекста. 22.04.2013

## *Инструментарий*

#### **Текстовый редактор**

HTML-документ можно создавать в любом текстовом редакторе, хоть Блокноте, но для этой цели подойдет не всякая программа. Нужна такая, чтобы поддерживала следующие возможности:

- подсветка синтаксиса выделение тегов, текста, ключевых слов и параметров разными цветами. Это облегчает поиск нужного элемента, ускоряет работу разработчика и снижает возникновение ошибок;
- работа с вкладками. Сайт представляет собой набор файлов, которые приходится править по отдельности, для чего нужен редактор, умеющий одновременно работать сразу с несколькими документами. При этом файлы удобно открывать в отдельных вкладках, чтобы быстро переходить к нужному документу;
- проверка текущего документа на ошибки

.

## *Инструментарий*

#### **Браузер**

Браузер это программа, предназначенная для просмотра вебстраниц. Вначале подойдет любой браузер, но с повышением опыта и знаний потребуется завести несколько, чтобы проверять правильность отображения сайта в разных браузерах.

Каждый браузер имеет свои уникальные особенности, поэтому для проверки универсальности кода требуется просматривать и корректировать код с их учетом.

На сегодняшний день наибольшей популярностью пользуются три браузера: Firefox, Internet Explorer и Opera.

#### **Графический редактор**

Графический редактор необходим для обработки изображений и их подготовки для публикации на веб-странице. Самой популярной программой такого рода является Photoshop. Но зачастую лучше воспользоваться чем-нибудь более простым. Так, программа Paint.Net позволяет сделать все необходимые манипуляции с изображениями, вдобавок бесплатна для

использования.

### *Теги*

Чтобы браузер при отображении документа понимал, что имеет дело не с простым текстом, а с элементом форматирования и применяются теги. Общий синтаксис написания тегов следующий.

*<тег параметр1="значение" параметр2="значение"> <тег параметр1="значение" параметр2="значение">...</тег>*  Видно, что теги бывают двух типов — одиночные и парные (контейнеры). Одиночный тег используется самостоятельно, а парный может включать внутри себя другие теги или текст. Теги имеют различные параметры. Они , разделяются между собой пробелом. Бывают теги без дополнительных параметров. Условно их можно подразделить на обязательные, они непременно должны присутствовать, и необязательные, их добавление зависит от цели применения тега.

### *Теги*

- <!DOCTYPE HTML PUBLIC "-//W3C//DTD HTML 4.01//EN" "http://www.w3.org/TR/html4/strict.dtd">
- <html>
- <head>
- <meta http-equiv="content-type" content="text/html; charset= windows -1251">
- <title>Пример текста</title>
- </head>
- <body>
- <p>Здесь используется одиночный тег <meta>.

```
Парных тегов несколько: <html>, <head>, <title>, <br/> <br/>body> и
< p.
```
 $<$ /p> $<$ /body> $<$ /html>

Парные теги, еще называют контейнерами.

## *Правила применения тегов*

Парные теги состоят из двух частей — открывающий и закрывающий тег.

Открывающий тег обозначается как и одиночный — <тег>.

В закрывающем используется слэш — </тег>.

Можно вкладывать в контейнер другие теги, но следует соблюдать их порядок.

Согласно спецификации HTML все значения параметров тегов следует указывать в двойных ("пример") или одинарных кавычках ('пример').

Отсутствие кавычек не приведет к ошибкам, браузеры во многих случаях достаточно корректно обрабатывают код и без кавычек. Любые теги, и их параметры нечувствительны к регистру. Можно писать — <BR>, <Br> или <br>.

Рекомендуется придерживаться выбранной формы записи на протяжении всех страниц сайта.

## *Значения параметров тегов*

Если для тега не добавлен какой-либо допустимый параметр, это означает, что в этом случае браузер будет подставлять значение, заданное по умолчанию.

Если вы ожидали получить иной результат на веб-странице, проверьте, м.б. вы не указали значения некоторых параметров. Иногда используются некоторые параметры у тегов, без присваивания им никакого значения.

*Порядок параметров в теге* не имеет значения и на результат отображения элемента не влияет.

Теги вида <img src="/images/title.gif" width="438" height="118"> и <img height="118" width="438" src="/images/title.gif"> по своему действию равны. Каждый параметр тега относится к определенному типу (*текст, число, путь к файлу* и др.). Это нужно учитывать при написании параметра..

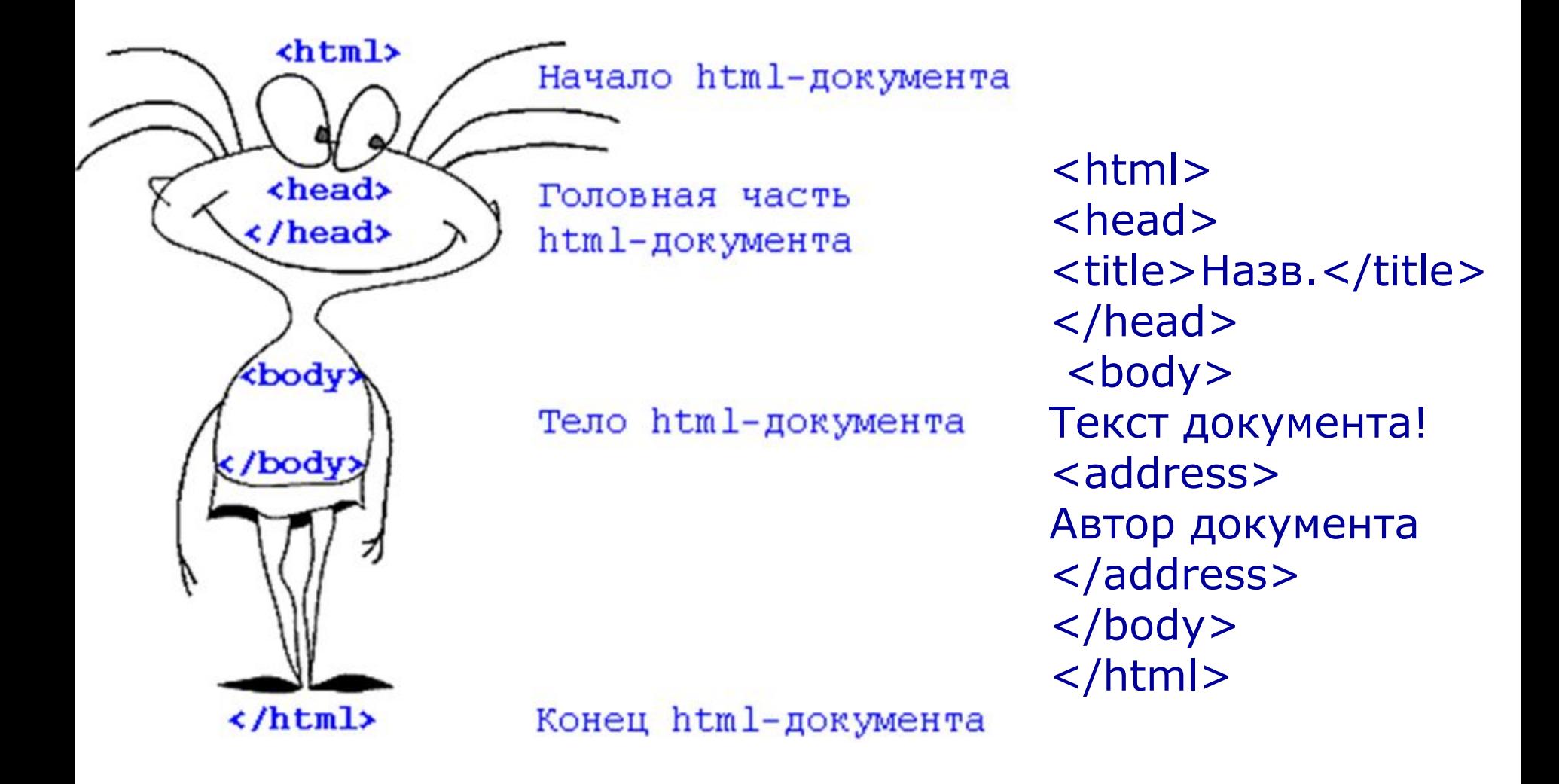

<!DOCTYPE HTML PUBLIC "-//W3C//DTD HTML 4.01 Transitional//EN">

 $<$ html $>$ 

<head>

<meta http-equiv="Content-Type" content="text/html; charset=windows-1251">

<title>Шаблон базового документа</title>

</head>

```
<BODY Background="UTSbanner.gif" Bgcolor="Gray", 
Text="Black", Link="Blue", Alink="Green", Vlink="Red">
```
Здесь будет основной текст страницы!

<address>

Текст набрал Ю.Молородов<Br> 22 апреля 2010 г.

- </address>
- </body>
- </html>

Элемент <!DOCTYPE> используется для указания типа текущего документа — DTD (document type definition, описание типа документа).

Это необходимо, чтобы браузер понимал, как следует интерпретировать текущую Веб-страницу.

HTML существует в нескольких версиях.

Также имеется XHTML (EXtensible HyperText Markup Language, расширенный язык разметки гипертекста), похожий на HTML, но различающийся с ним по синтаксису.

Чтобы браузер «не путался» и понимал, согласно какому стандарту отображать Веб-страницу и необходимо в первой строке кода задавать <!DOCTYPE>.

#### *Замечание*

- Часто можно встретить код HTML вообще без использования <!DOCTYPE>.
- Но Веб-страница все равно будет показана.
- Однако может получиться, что один и тот же документ
- отображается в браузере по-разному при использовании
- <!DOCTYPE> и без него.
- Кроме того, браузеры могут по-своему показывать такие
- документы, в итоге страница может отображаться
- совсем не так, как это хотел разработчик.
- ǿтобы таких ситуаций не произошло, добавляйте

#### <!DOCTYPE> в начало документа.

- В *XHTML* предусмотрены три разновидности дескриптора <!DOCTYPE>: *strict, transitional* и *frameset*. В любом случае декларировать этот дескриптор надлежит только в верхней части кода Web-страницы.
- **•** *Strict***.** Эту разновидность дескриптора следует использовать только в том случае, если ваши страницы предназначены для просмотра с помощью Webбраузеров последних версий, которые должным образом поддерживают таблицу стилей. Код дескриптора такого типа выглядит следующим образом:
	- <!DOCUMENT html

PUBLIC "-//W3C//DTD XHTML 1.0 Strict//EN" "DTD/xhtmll-strict.dtd">

*•Transitional***.** Если вы *не уверены,* что доступ к вашим Web-страницам будет осуществляться только с помощью браузеров последних версий, используйте разновидность transitional дескриптора <!D0CTYPE>. <!DOCTYPE html

PUBLIC "-//W3C//DTD XHTML 1.0 Transitional//EN" "DTD/xhtmll-transitional.dtd">

*•Frameset***.** Тип frameset следует использовать для работы с фреймами.

< DOCTYPE html

PUBLIC "-//W3C//DTD XHTML 1.0 Frameset//EN" "DTD/xhtmll-frameset.dtd">

Обратите внимание, что дескриптор <! DOCUMENTS— . . . > набран прописными буквами. *Прочие дескрипторы Web-страницы должны быть набраны строчными буквами*

```
Простейший html-документ
<!DOCTYPE HTML PUBLIC "-//W3C//DTD HTML 4.01//EN" 
http://www.w3.org/TR/html4/strict.dtd"> 
<html> 
<head> 
<meta http-equiv="Content-Type" content="text/html; 
charset=windows-1251"title>Пример веб-страницы<//title>
</head> 
<body> 
головок</h1><!-- Комментарий --> <p>Первый абзац.</p> <p>Второй 
абзац.</p> 
<address>
Текст набрал Ю.Молородов<Br> 22 апреля 2010 г.
</address>
</body> 
</html>
```
## *Типы тегов (дискрипторов)*

Каждый тег HTML принадлежит к определенной группе тегов: табличные теги направлены на формирование таблиц и не могут применяться для других целей. Условно теги делятся на следующие типы:

- •теги верхнего уровня;
- •теги заголовка документа;
- •блочные элементы;
- •встроенные элементы;
- •универсальные элементы;
- •списки;

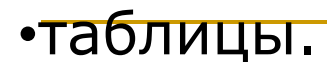

## *Теги верхнего уровня*

С их помощью формируется структура Веб-страницы и определяются раздел заголовка и тело документа. **<HTML>**

Тег <html> является контейнером, который заключает в себе всё содержимое веб-страницы, включая теги <head> и <br/>>body>. Открывающий и закрывающий теги <html> в документе необязательны, но хороший стиль диктует непременное их использование.

#### **<HEAD>**

Тег <head> предназначен для хранения других элементов, цель которых — помочь браузеру в работе с данными. Внутри контейнера <head> находятся метатеги, которые используются для хранения информации, предназначенной для браузеров и поисковых систем. Так, поисковые системы обращаются к метатегам чтобы найти описание сайта, ключевые слова и пр.

## *Теги верхнего уровня*

#### **<BODY>**

Тег <body> предназначен для хранения содержания Вебстраницы, отображаемого в окне браузера. Информацию, которую следует выводить в документе, следует располагать именно внутри контейнера <br/>body>. К такой информации относится текст, изображения, таблицы, списки и др.

<html> <head> ... </head> <body> ...

22.04.2013 </body> </html>

Здесь контейнер <html> определяет «каркас» всей Веб-страницы. Вначале задается тег <head>, затем идет контейнер <br/>body>, в нем хранится содержательная часть документа, которая и отображается в браузере. Теги <html> и <body> хотя и не относятся к обязательным тегам (их можно не размещать в коде), но стоит добавлять всегда. Это позволяет получить четкую и понятную структуру документа.

## *Теги заголовка документа*

К ним относятся элементы, которые располагаются в

контейнере <head>. Эти теги не отображаются в окне браузера, за исключением тега <title>, который определяет название Вебстраницы.

35 <sup>22.04.2013</sup><br>ЧИСЛО. **<TITLE>** Используется для отображения строки текста в левом верхнем углу окна браузера. Она сообщает пользователю название сайта и другую информацию разработчика. **<META>** Метатеги используются для хранения информации, предназначенной для браузеров и поисковых систем. Например, механизмы поисковых систем обращаются к метатегам для получения описания сайта, ключевых слов и других данных. Тег <meta> всего один, он у него масса параметров, поэтому к нему и применяется множественное

### *Блочные элементы*

Блочные элементы занимают всю доступную ширину, высота элемента определяется его содержимым, и он всегда начинается с новой строки.

**<BLOCKQUOTE>** Предназначен для выделения длинных цитат внутри документа. Текст, обозначенный этим тегом,

отображается как выровненный блок с отступами слева и справа (примерно по 40 пикселов), а также с пустым пространством сверху и снизу.

**<DIV>** Тег <div> относится к универсальным блочным контейнерам и применяется в тех случаях, где нужны блочные элементы без дополнительных свойств. С помощью тега <div> можно выравнивать текст внутри этого контейнера с помощью параметра align.

**<H1>...<H6>** Эта группа тегов определяет текстовые заголовки разного уровня, которые показывают относительную важность секции, расположенной после заголовка.

### *Блочные элементы*

### **<HR>**

Рисует горизонтальную линию, которая по своему виду зависит от используемых параметров, а также браузера. Линия всегда начинается с новой строки, а после нее все элементы отображаются на следующей строке.

#### **<P>**

Определяет параграф (абзац) текста.

#### **<PRE>**

Задает блок предварительно форматированного текста. Такой текст отображается обычно моноширинным шрифтом и со всеми пробелами между словами. В HTML любое количество пробелов идущих в коде подряд на Веб-странице показывается как один.

Тег <pre> позволяет обойти эту особенность и отображать текст как требуется разработчику.

### *Встроенные элементы*

Это элементы Веб-страницы, которые являются

непосредственной частью другого элемента, например,

текстового абзаца. Они используются для изменения вида текста или его логического выделения.

**<A>** Тег <a> является важным элементом HTML. Он предназначен для создания ссылок. В зависимости от присутствия параметров *name* или *href* тег <a> устанавливает ссылку или якорь.

**<B>** Определяет жирное начертание шрифта.

**<BIG>** Тег <big> увеличивает размер шрифта на единицу по сравнению с обычным текстом. В HTML размер шрифта измеряется в условных единицах от 1 до 7. Средний размер текста, используемый по умолчанию, принят 3. Т.о., добавление тега <big> увеличивает текст на одну условную единицу. **<BR>** Тег <br> устанавливает перевод строки в том месте, где он находится. Тег <br> не добавляет пустой отступ перед строкой, в отличие от тега параграфа <p>.

## *Встроенные элементы*

**<EM>** Тег <em> предназначен для акцентирования текста, отображая его курсивом.

**<I>** Устанавливает курсивное начертание шрифта. **<IMG>** Предназначен для отображения на Веб-странице изображений в графическом формате GIF, JPEG или PNG. Если нужно, то рисунок можно сделать ссылкой на другой файл, поместив тег <img> в контейнер <a>. При этом вокруг изображения отображается рамка, которую можно убрать, добавив параметр border="0" в тег <img>.

**<SMALL>** Он уменьшает размер шрифта на единицу по сравнению с обычным текстом. Похож на тег <br/>big>, но действует с точностью до наоборот.

**<SPAN>** Предназначен для определения встроенного элемента внутри документа.

**<STRONG>** Используется для акцентирования текста. Браузеры отображают такой текст жирным начертанием.

### *Встроенные элементы*

**<SUB>** Отображает шрифт в виде нижнего индекса. Текст при этом располагается ниже базовой линии остальных символов строки и уменьшенного размера —  $H_2O$ .

- **<SUP>** Отображает шрифт в виде верхнего индекса. По своему действию похож на <sub>, но текст отображается выше базовой линии текста — м<sup>2</sup>.
- Есть разница между блочными и встроенными элементами: •Встроенные элементы могут содержать только данные или другие встроенные элементы. В блочные можно вкладывать другие блочные элементы, встроенные элементы, и данные. Т.е., встроенные элементы не могут хранить блочные элементы.
- •Б.Э. занимают всю доступную ширину окна браузера. Ширина встроенных элементов равна их содержимому плюс значения отступов, полей и границ.
- •Блочные элементы всегда начинаются с новой строки

## *Универсальные элементы*

Их особенность в том, что они в зависимости от контекста могут использоваться как блочные или встроенные элементы. **<DEL>**

Тег <del> используется для выделения текста, который был удален в новой версии документа. Такое форматирование позволяет отследить, какие изменения в тексте документа были сделаны. Браузеры обычно помечают текст в контейнере <del> как перечеркнутый.

#### **<INS>**

Тег <ins> предназначен для акцентирования вновь добавленного текста и обычно применяется наряду с тегом <del>. Браузеры помечают содержимое контейнера <ins> подчеркиванием текста.

## *Теги списков*

Это взаимосвязанный набор отдельных фраз или предложений, начинающиеся с маркера или цифры. Они предоставляют возможность упорядочить и систематизировать разные данные и представить их в наглядном и удобном для пользователя виде. **<OL>** устанавливает нумерованный список. Каждый элемент списка начинается с числа или буквы и увеличивается по нарастающей.

**<UL>** устанавливает маркированный список. **<LI>**

**<DD>, <DT>, <DL>** Тройка элементов предназначена для создания списка определений. Каждый такой список начинается с контейнера <dl>, куда входит тег <dt> создающий термин и тег <dd> задающий определение этого термина. Закрывающий тег </dd> не обязателен, т.к. следующий тег сообщает о завершении предыдущего элемента. Тем не менее, лучше закрывать все теги.

## *Теги таблиц*

Таблица состоит из строк и столбцов ячеек. Они могут содержать текст и рисунки. Их используются для упорядочения и представления табличных данных. **<TABLE>** Служит контейнером для элементов, определяющих содержимое таблицы. Любая таблица состоит из строк и ячеек, которые задаются с помощью тегов <tr> и <td>. **<TD>** предназначен для создания одной ячейки таблицы. Тег <td> должен размещаться внутри контейнера <tr>, который в свою очередь располагается внутри тега <table>. **<TH>** предназначен для создания одной ячейки таблицы, которая обозначается как заголовочная. Текст в ячейке отображается браузером жирным шрифтом и выравнивается по центру.

**<TR>** Тег <tr> служит контейнером для создания строки таблицы.

## *Фреймы*

Они разделяют окно браузера на отдельные области, расположенные вплотную друг к другу. В каждую из таких областей загружается самостоятельная Веб-страница определяемая с помощью тега <frame>. С их помощью Веб-страница делится на несколько документов. Они содержат навигацию по сайту и его контент. Механизм фреймов позволяет открывать документ в одном фрейме, по ссылке, нажатой в другом фрейме. Можно использовать вложенную структуру элементов. Это позволяет дробить фреймы на более мелкие области.

**<FRAME>** определяет свойства отдельного фрейма, на которые делится окно браузера.

<FRAMESET> заменяет собой элемент <body> на веб-странице и формирует структуру фреймов.

**<IFRAME>** создает плавающий фрейм, который находится внутри обычного документа. Позволяет загружать в область заданных размеров любые другие независимые документы.

## *Значения параметров у тегов. Цвет.*

Параметры тегов расширяют возможности тегов и позволяют управлять настройками отображения элементов Веб-страницы. Количество параметров велико, но их значения можно сгруппировать по разным типам: задающих цвет, размер, адрес и др.

**Цвет** задается: с помощью шестнадцатеричного кода и по названию некоторых цветов. Чаще используется способ, основанный на шестнадцатеричной системе исчисления. Он более универсальный.

**Шестнадцатеричные цвета.** Она в отличие от десятичной системы, базируется на числе 16. Цифры будут следующие: 0, 1, 2, 3, 4, 5, 6, 7, 8, 9, A, B, C, D, E, F.

Здесь числа от 10 до 15 заменены латинскими буквами. Числа больше 15 в ней образуются объединением двух чисел в одно. Так 255 в десятичной системе соответствует число FF в шестнадцатеричной.

## *Значения параметров у тегов. Цвет*

Чтобы не возникало путаницы в определении системы счисления, перед шестнадцатеричным числом ставится символ решетки #, например #aa69cc. Регистр не важен. Поэтому #F0F0F0 = #f0f0f0. Типичный цвет, используемый в HTML: <body bgcolor="#fa8e47">. Цвет фона Веб-страницы задан как #FA8E47. Первые две цифры (FA) определяют красную составляющую цвета, цифры с третьей по четвертую (8E) — зеленую, а последние две цифры (47) синюю. В итоге получится такой цвет.

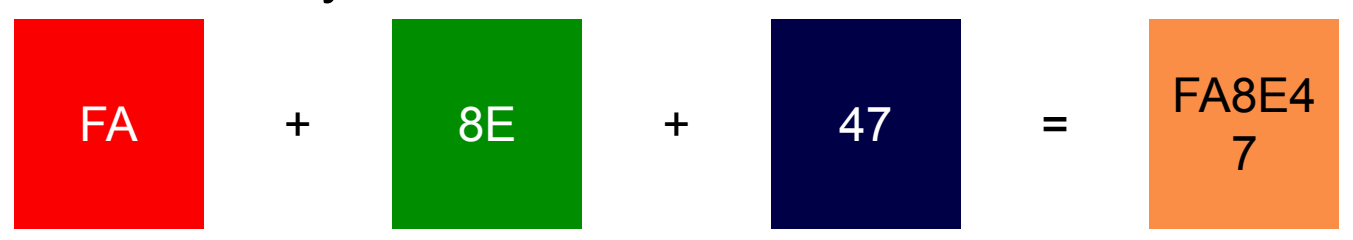

Каждый из трех цветов — красный, зеленый и синий может принимать значения от 00 до FF. В итоге можно получить 256 оттенков.

## *Значения параметров у тегов. Цвет*

- Т.о. общее количество цветов может быть 256х256х256 = 16.777.216 комбинаций.
- Цветовая модель, основанная на красной, зеленой и синей составляющей получила название RGB (red, green, blue). Эта модель аддитивная. При сложении всех трех компонент получается белый цвет.

Некоторые правила.

- •Если значения компонент цвета одинаковы (например: #D6D6D6), то получим серый оттенок.
- •Чем больше число, тем светлее цвет, значения при этом меняются от #000000 (черный) до #FFFFFF (белый).
- •Цвет со значением #FF0000 самый красный из возможных красных оттенков.
- •Аналогично зеленый цвет (#00FF00) и синий (#0000FF).
- •Желтый цвет (#FFFF00) получается смешением красного с зеленым.

## *Значения параметров у тегов. Цвет*

Это хорошо видно на цветовом круге. Здесь представлены основные цвета RGB и комплиментарные или дополнительные. К ним относятся желтый, голубой и фиолетовый (пурпурный). Любой цвет можно получить смешением близлежащих к нему цветов. Голубой (#00FFFF) получается за счет объединения синего и зеленого цвета.

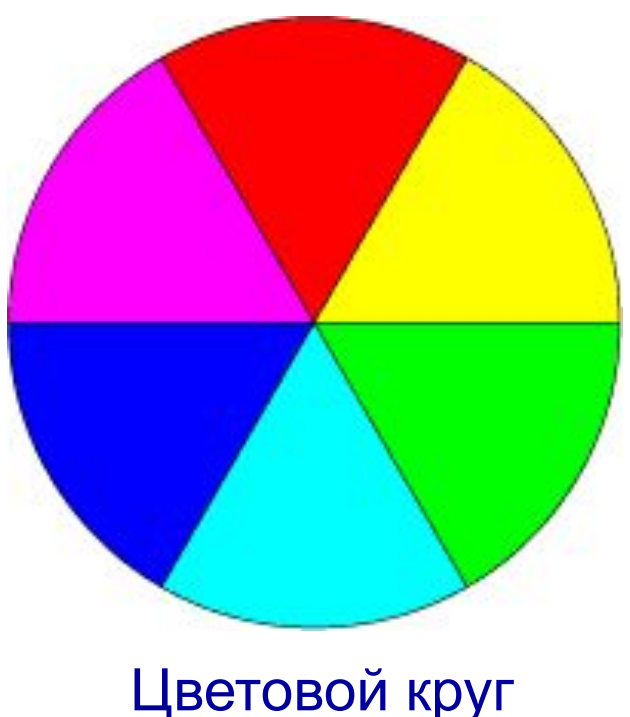

## *Значения параметров у тегов. Размер.*

В HTML размеры элементов или расстояния между ними задаются в пикселах или процентах.

Пиксел — это элементарная точка на экране монитора. Она является относительной единицей измерения. Ее величина зависит от установленного экранного разрешения и размера монитора.

Так популярное разрешение монитора - 1024х768 пикселей. Картинка с такими размерами будет занимать всю область экрана. Увеличив разрешение монитора до 1280х1024, мы, тем самым, уменьшим размеры изображения на экране. При использовании пикселей в качестве значений пишется только число без указания единиц, например: width="380".

## *Значения параметров у тегов. Адрес.*

Адресом называется путь к документу, например, к графическому файлу. Адрес нужен тогда, когда делается ссылка на Веб-страницу или загружается определенный файл. Так в теге <img> адрес используется в качестве аргумента параметра src. Он задает путь к файлу с изображением. Синонимом адреса выступает URL (Universal Resource Locator, универсальный указатель ресурсов). Различают абсолютные и относительные адреса. **Абсолютные адреса** работают везде, где задан URL. Он начинаются всегда с указания протокола передачи данных. Для Веб-страниц они начинаются с ключевого слова http://. HTTP (HyperText Transfer Protocol, протокол передачи гипертекста).

<body>

 <a href="http://htmlbook.ru/html/body.html">Описание тега BODY</a> </body>

## *Значения параметров у тегов. Адрес.*

**Относительные адреса** указываются от корня сайта или текущего документа. Например, код <img src="pic.gif"> означает загрузить графический файл с именем pic.gif. Он расположен в той же папке, что и сама веб-страница.

Адрес указывает обычно на файл index.html, который находится в корне сайта.

**/images/pic.gif.** Слэш (символ /) перед адресом говорит о том, что адресация начинается от корня сайта. Ссылка ведет на рисунок pic.gif, который находится в папке images. А та в свою очередь размещена в корне сайта.

#### **../help/me.html**

Двоеточие перед именем указывает браузеру перейти на уровень выше в списке каталогов сайта и там «поискать» файл me.html.

## *Особенности текста в HTML*

#### **Любое количество пробелов идущих подряд, в браузере отображается как один.**

Сколько бы ни было пробелов между словами, это не повлияет на конечный вид текста. Это правило относится к символам табуляции и переносу текста.

Исключением из этого правила является тег <pre>, внутри него любое число пробелов отображается именно так, как оно указано в коде.

#### **Нет расстановки переносов в тексте.**

HTML не поддерживает расстановку переносов в словах как это делают текстовые редакторы. Это несущественно, пока не используется выравнивание текста по ширине. В этом случае блок текста выравнивается по левому и правому краю. Короткие строки при этом растягиваются за счет

автоматического добавления пробелов между словами.

### *Особенности текста в HTML* **Текст занимает ширину окна браузера.**

Если вы просто напишите одну длинную строку в коде HTML, то в браузере она будет отформатирована, чтобы текст поместился по ширине в окно.

Переносы текста будут добавлены автоматически в местах пробела или дефиса.

Что произойдет, если в тексте нет ни того, ни другого символа?

Браузер не сможет создать переносы и отобразит текст одной строкой.

Если она шире окна браузера, то появится горизонтальная полоса прокрутки.

*Особенности текста в HTML. Абзацы.* Как правило, блоки текста разделяют между собой абзацами

(параграфами). По умолчанию между ними существует

небольшой вертикальный отступ, называемый отбивкой.

Синтаксис создания абзацев:

<p>Абзац 1</p>

<p>Абзац 2</p>

Каждый абзац начинается с тега <p> и должен иметь

необязательный закрывающий тег </p>.

Между абзацами возникают большие отступы. От них можно

избавиться, если в местах переноса строк добавлять тег <br>.

В отличие от абзаца, тег переноса строки <br> не создает

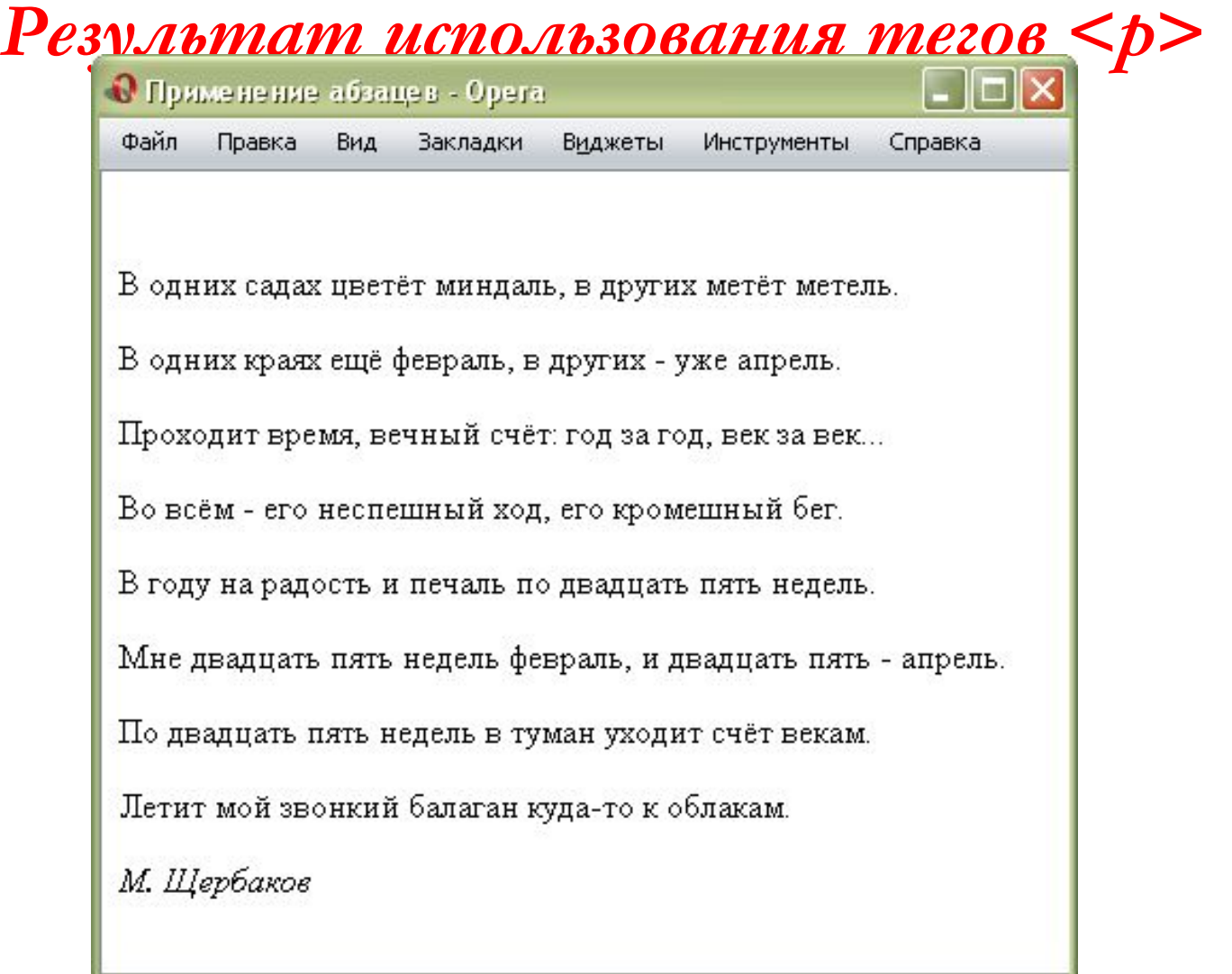

#### Отступы на Веб-странице при использовании абзацев

## *Результат использования тегов <br>*

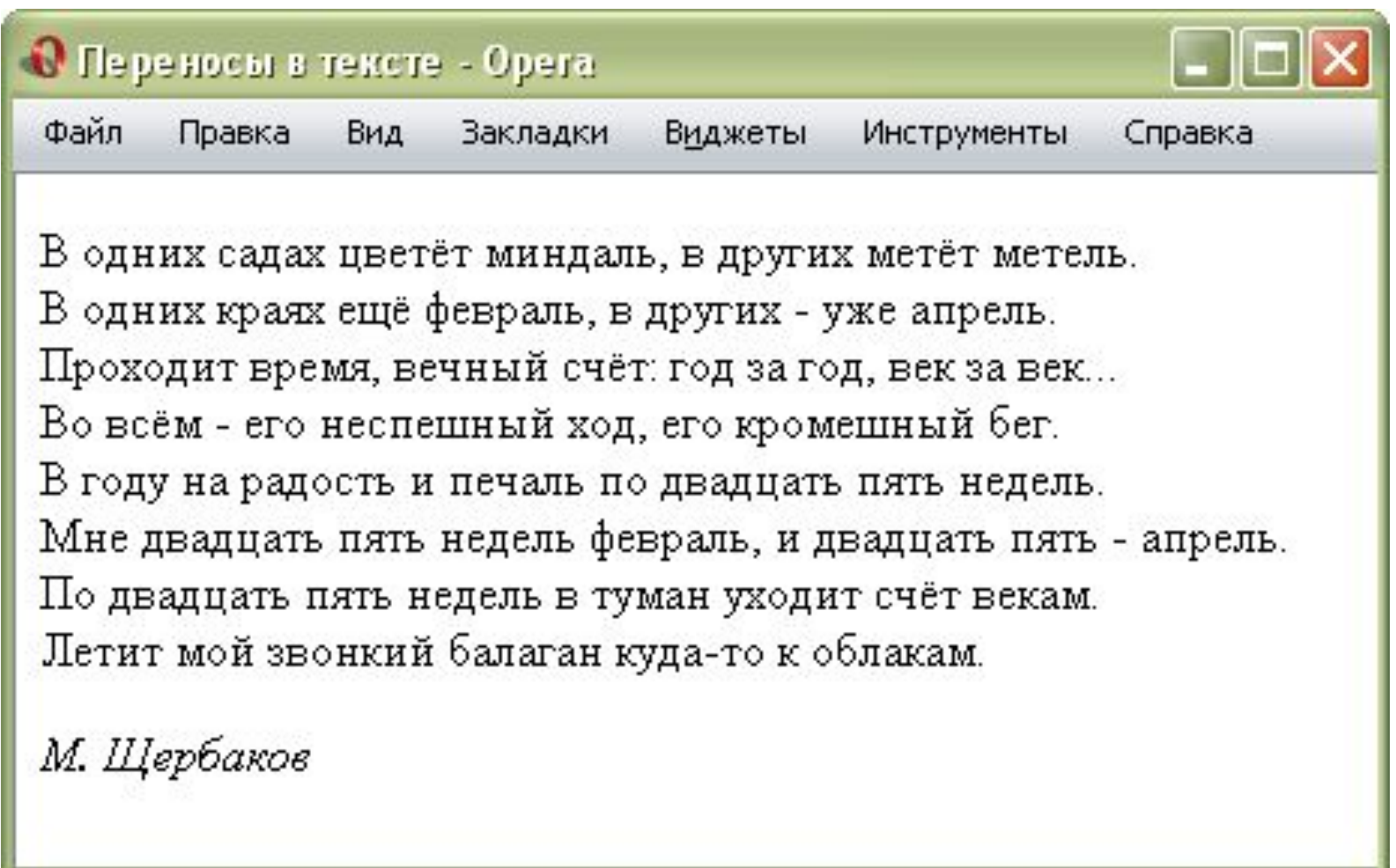

Вид текста с учетом переносов

## *Значения параметров у тегов. Заголовки.*

Заголовки выполняют важную функцию на Веб-странице.

- 1.Они показывают важность раздела, к которому относятся. Чем больше заголовок и его «вес» , тем более он значимый. В газетах и журналах передовицы набраны крупным шрифтом, тем самым, привлекая к ним внимание и говоря: «вот это надо читать обязательно» .
- 2.С помощью различных заголовков легко регулировать размер текста. Чем выше уровень заголовка, тем больше размер шрифта. Самым верхним уровнем является уровень 1 (<h1>), а самым нижним — уровень 6 (<h6>).
- 3.Поисковики добавляют рейтинг тексту, если он находится внутри тега заголовка. Это важно для раскрутки сайта и для его занятия первых строк выдачи результата в поисковой системе по ключевым словам.

Чаще применяют заголовки с первого по третий уровень.

### *Выравнивание текста*

Выравнивание текста определяет его внешний вид и

ориентацию краев абзаца.

Может выполняться по левому краю, правому краю, по центру

или по ширине. Наиболее распространенный вариант —

выравнивание по левому краю, когда слева текст сдвигается

до края, а правый остается неровным.

Выравнивание по правому краю и по центру чаще

используется в заголовках и подзаголовках.

При выравнивании по ширине, в тексте между словами могут появиться большие интервалы.

Для установки выравнивания текста используется тег

параграфа <p> с параметром align.

<sup>22.04.</sup> Он определяет способ выравнивания.

### *Выравнивание текста*

Блок текста можно выравнивать с помощью тега <div> с параметром align.

Он может принимать следующие значения:

left — выравнивание по левому краю, задается по умолчанию;

right — выравнивание по правому краю;

center — выравнивание по центру;

justify — выравнивание по ширине (одновременно по правому и левому краю).

Этот аргумент работает только для текста, длина которого более, чем одна строка.

Аргумент align можно применять как для текста, так и для заголовков.

## *Значения параметров тегов Начертание.*

#### **Жирное начертание.**

Насыщенностью называют увеличение толщины линий шрифта и соответственно контраста. Обычно различают четыре вида насыщенности: светлое начертание, нормальное, полужирное и жирное. Однако с помощью HTML можно установить только нормальное и жирное начертание. Для установки текста жирного начертания применяется два тега: <b> и <strong>. <b>Жирное начертание шрифта</b>

<strong>Сильное выделение текста</strong>

#### **Курсивное начертание.**

Курсивный шрифт представляет собой не просто наклон отдельных символов, для некоторых шрифтов это полная переделка под новый стиль, имитирующий рукописный. Курсив для текста определяют два тега: <i> и <em>. <i>Курсивное начертание шрифта</i>.

### *Замечания*

Teru <b> и <strong>, также как <i> и <em> хотя и похожи по своему действию, являются не совсем эквивалентными и заменяемыми. Тег <b> - является тегом физической разметки и устанавливает жирное начертание текста.

Тег <strong> — тегом логической разметки и выделяет помеченный текст.

Разделение тегов на логическое и физическое форматирование изначально предназначалось, чтобы сделать HTML универсальным, т.е не зависящим от устройства вывода

информации.

Теоретически, если воспользоваться, например, речевым браузером, то текст, оформленный с помощью тегов <b> и <strong>, будет отмечен по-разному.

Но получилось так, что в популярных браузерах результат использования этих тегов равнозначен..

*Лекция окончена!*

*Благодарю за внимание!*

*Ваши вопросы.*

*Молородов Юрий Иванович yumo@ict.nsc.ru*